# RESEARCHING WITH THE AVERY INDEX

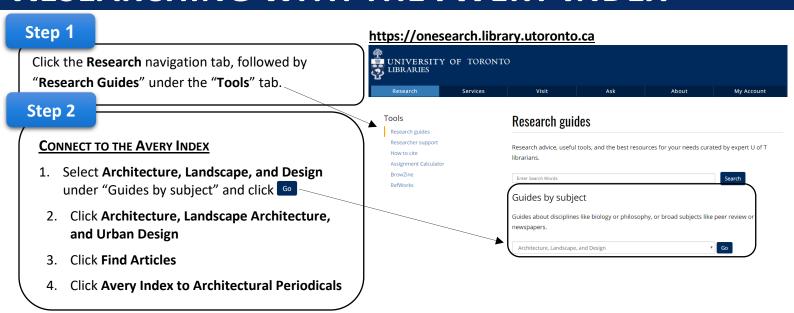

# **How to Search the Avery Index**

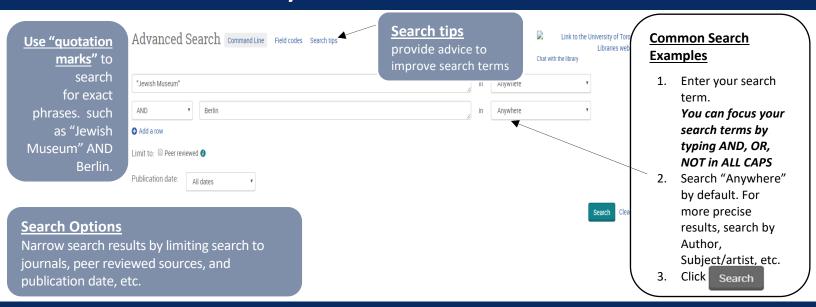

# **How to Organize and Narrow Search Results**

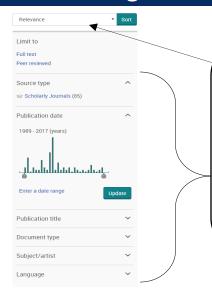

Search results can be narrowed by focusing on specific characteristics.

#### **Examples include:**

- **Scholarly journals**—Select if you only want sources that are from scholarly journals
- Publication title—Select if you only want to look at sources from a specific publication title
- Subject/artist—Select if you are only interested in a specific Subject/artist

## Using the Avery Index to Locate Articles for Research

The **Avery Index to Architectural Periodicals** lists journal articles that cover the history and practice of architecture, landscape architecture, city planning, historic preservation, interior design and decoration. **Citation Information** identifies an article and helps you evaluate its quality for your research.

### Finding and Evaluating an Article's Citation Information

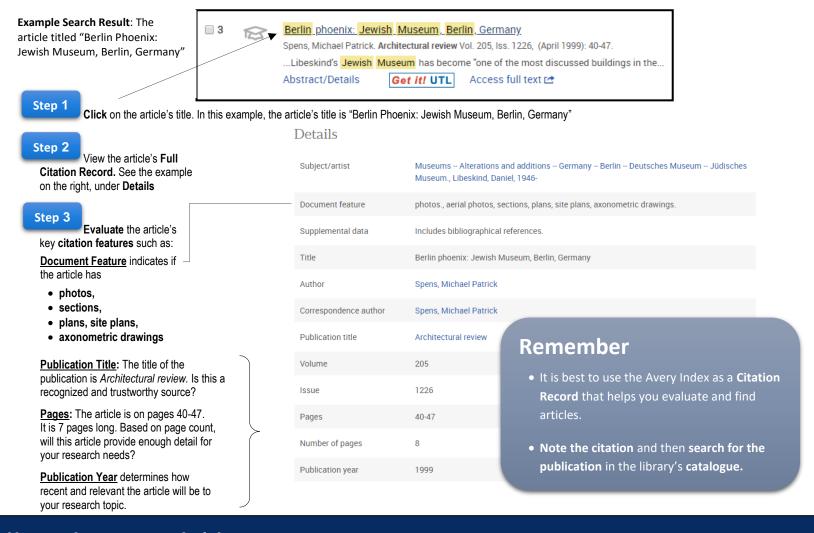

### **How to Access your Article**

- Articles can be accessed online through the Avery Index only if you see the symbol Access full text 🗠
- If the article is not available through the Avery Index, then click Get it! UTL then
- Can't find your article online? Search University of Toronto's Library: https://onesearch.library.utoronto.ca

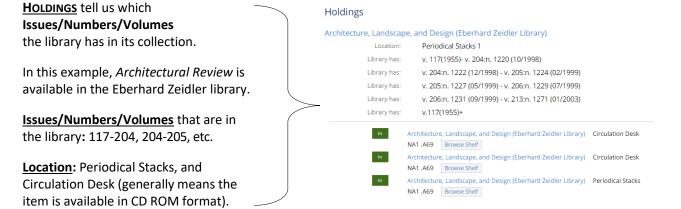